# **Boletim Técnico**

# **I** TOTVS

### **Ajuste na busca de beneficiários**

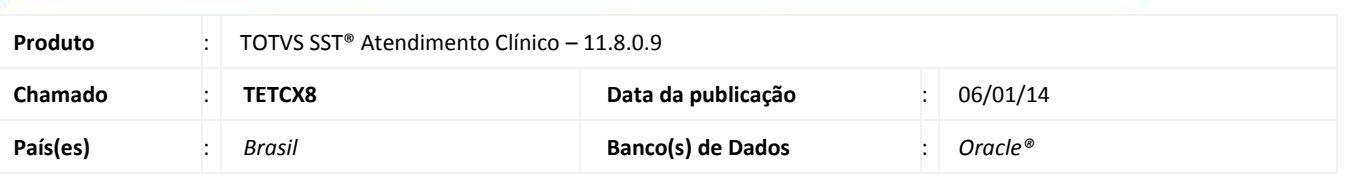

### Importante

Esta melhoria depende de execução conforme **Procedimentos para Implementação**.

Foi efetuada a criação de um CFG para que o *pmedlistener* busque o funcionário pelo seu RG somente quando a configuração estiver habilitada, caso contrário, a busca será feita somente pela *CHAVEIMP*.

### **Procedimento para Implementação**

#### Importante

Antes de executar a atualização é recomendável realizar o backup do banco de dados bem como dos arquivos do Sistema(executáveis, dlls e arquivos de configuração):

Realizar a atualização antes no ambiente de homologação e, posterior a devida validação, no ambiente de produção.

#### **Instruções (para o produto Saúde e Segurança do Trabalho).**

a) Execute o script que segue anexo, na base de dados de *homologação* do Personal Med.

**OBS:** o script gera um log em C:\, sendo assim, solicitamos que após a atualização, o log seja encaminhado para análise.

b) Faça o download dos aplicativos e dll's que constam nos links em anexo e descompacte-os no diretório do Personal Med.

**OBS:** os aplicativos e dll's devem ser atualizados em todos os micros que possuem o Personal Med instalado.

### Atenção

Recomendamos que o chamado relacionado a esse boletim seja encerrado após a homologação.

ø

## **Boletim Técnico**

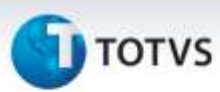

### **Atualizações do update/compatibilizador**

#### 1. Alteração de **Arquivos.**

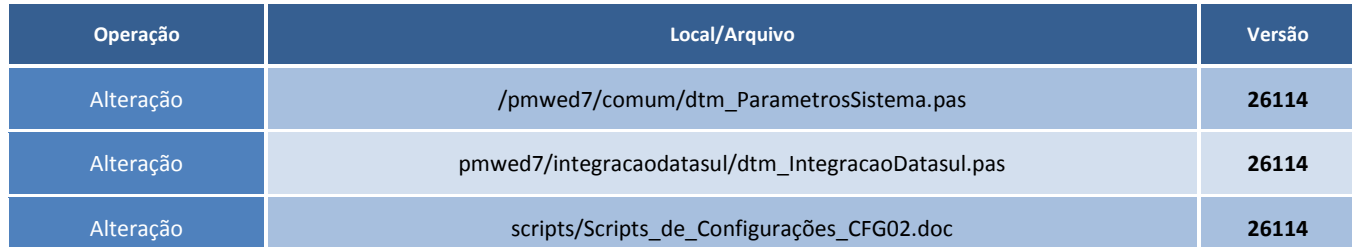

### **Procedimentos para Configuração**

Execução do comando abaixo:

```
insert into cfg02(codigocfg, minemonicocfg, valorcfg, descricao)
values (511, 'VALIDARG', 'T', 'Se "T", o pmedlistener busca o funcionário tambem pelo RG 
caso nao encontre a CHAVEIMP');
```
#### **Procedimentos para Utilização**

Não há procedimentos, pois depende da gestão de planos para realizar a migração das informações.

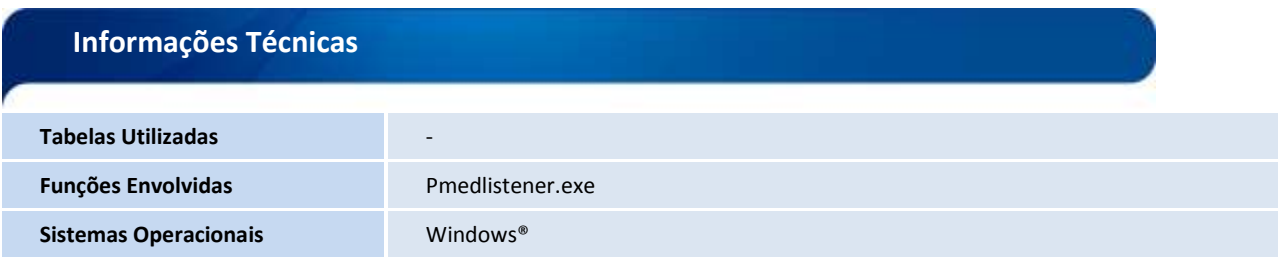